# **TTA 인공지능 모델 분석**

2022. 06. 14.

# **INDEX**

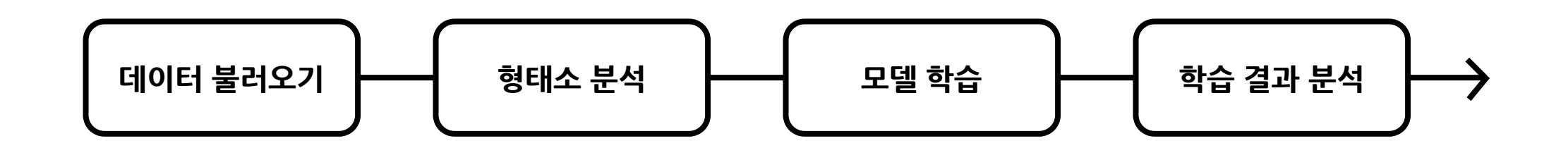

## **학습에 사용할 데이터 불러오기**

471\_train\_data.txt

id la content

00071 0 요거에요! 톤28 세정젤이네용

00073 1 진정팩인데 수분감 좋아요! 거즈마스크인 것두 좋아요!

00074 1 롬앤 더스티로즈 강추여! 처음엔 붉고 웜하게 올라오는데 갈수록 살짝 안개낀 핑크느낌 들면서 붉은데 너무 웜하지 않은 느낌! 쿨톤인데 완전 잘쓰고 있어요!

00079 0 사실 저 키보드 삼,, 키보드 소리 넘 귀여워 소듕해 다들 내 키보드 소리 들어줘쓰면 조케써,, ☆

00112 1 문샷틴트핏블러 발림성 완전 버터 같아요! 지속력이 재금 아쉽지만 겉보속촉 ♡ 넘 부드럽게 발려서 계속 바르고 싶은 고론느낌 △ #문샷 #틴트핏블러 #틴트추천

00115 1 #클리오#킬커버워터프루프마스카라이거 진짜 찐탱이에요..벌써 다써감.. 올영 세일할 때 1+1으로 꼭 겟하세요!!!!

00119 0 화알못이에요 저

00122 1 요즘 잘 쓰고있는 웜톤한테 진짜 형광등 킨 것 같은에스쁘아 문릿입니다진짜 추천해요

00123 1 #이즈앤트리 #스팟 세이버 쑥 파우더 워시엄청 세정력이 강한 건 아닌데휴대가 찐 간편하고알갱이? 같은 게 있어서 각질제거도 되공징짜 갱춘 ~!

00125 1 민감 + 지성인 노답피부는 닥치고 써야댐집에선 큰사이즈쓰고 헬스장용으로 200 씀사용감에 한번 익숙해지면 빠져나올 수 없다#바이오더마 #이름어려운 #클렌저

00127 0 #이지아#톤업크림 진짜 잘 썼어요 ㅋㅋㅋ진짜 sns 안믿는데 이거 진짜 성공했씀당진짜 기초 크림 바를 때만 너무 유뷴기 많은 것만 안쓰면하나도 안뜨고 진짜 자연스럽게 하얘져서요즘 맨날 써요 자연스럽게 하얘진…

00129 0 #노베브#언더아이마스터지속력 진짜 미쳤어용!!!!듀얼이라 간편하고, 솔직히영상보면 알 수 있듯이 색이 엄청 막 예쁜 건 아닌데색 별로 상관없고 자연스러운+ 지속력 좋은 애교살 메이커 찾는다고 하면 무적권 …

00131-1-#이글립스 #블러파우더틴트 진짜 저 겨울만 되면 각질 장난 아닌데솔직히 이거 제형이 각질 잘 부각되는 제형이긴 해요근데 저는 막상 바르니까 부드럽게 잘 발리긴했고각질 부각은 별루.. 안됐음!!오히려 그래서<sup>3.</sup>

## **학습에 사용할 데이터 불러오기**

```
train_data = read_data('471_train_data.txt')
test_data = read_data('471_test_data.txt')
```

```
print(len(train_data))
print(len(train_data[0]))
print(len(test_data))
print(len(test_data[0]))
```
6094 3 504 3

**형태소 분석**

## **KoNLPy - Okt Class**

**오픈 소스 한국어 분석기**

- **Json 라이브러리**  $\bullet$
- **os 라이브러리**

*from* konlpy.tag *import* Okt *import* json *import* os *from* pprint *import* pprint *# Okt* 객체 생성

 $okt = 0kt()$ 

5

### **형태소 분석 과정**

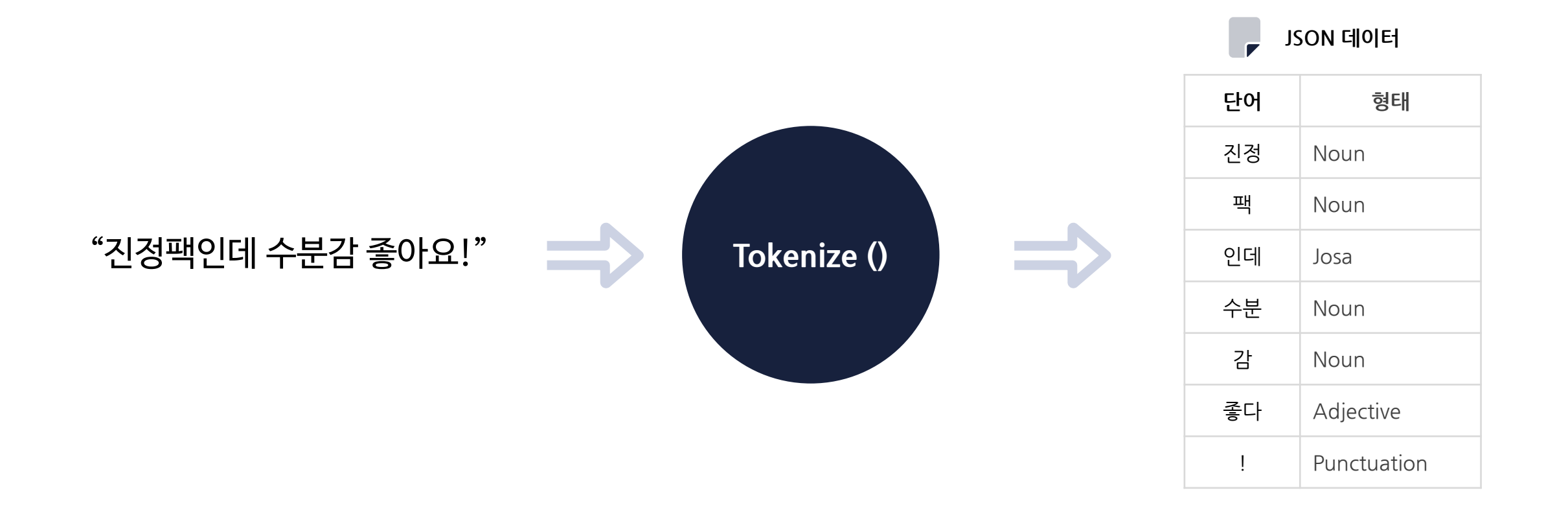

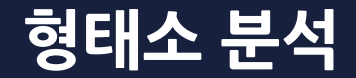

def tokenize(doc): *# norm*은 정규화*, stem*은 근어로 표시하기를 나타냄 *return* ['/'.join(t) *for* t *in* okt.pos(doc, norm=True, stem=True)]

**[ 파라미터 종류 ]**

① **형태소 분석을 하고 싶은 문장** ② **norm**: 그래욬ㅋㅋ -> 그래요로 변환하는 옵션 ③ **stem**: 그래요 -> 그렇다로 원형을 찾는 옵션

## **형태소 분석**

```
# 형태소 분석 json 데이터가 이미 존재한다면 데이터를 불러옴
If os.path.isfile('471 rating data.json'):
   with open('471_rating_data.json', encoding='UTF8') as f:
       train docs = json.load(f)with open('471_test_data.json', encoding='UTF8') as f:
       test docs = json.load(f)
```
#### *#* 그렇지 않다면 *tokenize()*<sup>로</sup> 형태소 분석을 진행

*else*:

```
train docs = [(\text{tokenize}(row[2]), row[1]) for row in train data]
test docs = [(\text{tokenize}(row[2]), row[1]) for row in test data]
```
#### *# JSON* 파일로 저장

```
with open('471_rating_data.json', 'w', encoding='UTF8') as make_file:
    json.dump(train docs, make file, ensure ascii=False, indent="\t")
with open('471 test data.json', 'w', encoding='UTF8') as make file:
    json.dump(test docs, make file, ensure ascii=False, indent="\t")
```
## **형태소 분석 결과**

tokens = [t *for* d *in* train\_docs *for* t *in* d [ 0]]

println(tokens)

```
\Gamma[
        [
            "
요/Modifier",
            "
거/Noun",
            "에요
/Josa",
           "!/Punctuation", "톤/Noun",
           "28/Number", "세/Modifier", "정젤/Noun", "이네/Josa", "용/Noun"
        ],
        "0"
    ],[
        [
            "진정/Noun", "팩/Noun", "인데/Josa", "수분/Noun", "감/Noun", "좋다/Adjective",
           "!/Punctuation", "거즈/Noun", "마스크/Noun", "인/Josa", "것/Noun", "두/Josa", "좋다/Adjective",
           "!/Punctuation"
        ],
        "1"
   ],…
]
```
### **NLTK – Text 클래스 형태소 분석**

문서 분석에 유용한 여러가지 메서드 제공 → 토큰열을 입력해 생성

```
import nltk
```
text = nltk.Text(tokens, name='NMSC')

```
print('# 전체 토큰의 개수')
print(len(text.tokens))
```
print('# 중복을 제외한 토큰의 개수') print(len(set(text.tokens)))

# 전체 토큰의 개수 131096 # 중복을 제외한 토큰의 개수 11117

#### **데이터셋 준비 형태소 분석**

#### *#* 가장 빈번하게 나타난 단어 *10000*개만 사용 selected\_words = [f[0] *for* f *in* text.vocab().most\_common(10000)]

#### *#* 각 단어 별 등장 횟수를 세어 리턴하는 함수

def term\_frequency(doc):

*return* [doc.count(word) *for* word *in* selected\_words]

#### *# x*에는 등장 횟수를*, y*에는 단어를 담아 훈련용 데이터셋과 테스트용 데이터셋 생성

train\_x =  $[term_frequency(d) for d, -in train_docs]$ 

test  $x =$  [term frequency(d) *for* d, *in* test docs]

train\_y = [c *for* \_, c *in* train\_docs]

test\_y =  $[c$  *for* \_, c *in* test\_docs]

#### **numpy 형태소 분석**

- 다차원 배열을 처리하는데 필요한 여러 기능을 제공
- 리스트보다 속도가 빠르고, 메모리 사용이 효율적

*import* numpy *as* np

x\_train = np.asarray(train\_x).astype('float32') x\_test = np.asarray(test\_x).astype('float32')

y\_train = np.asarray(train\_y).astype('float32') y\_test = np.asarray(test\_y).astype('float32')

#### **Tensorflow.keras 모델 학습**

딥러닝 모델을 빌드하고 학습시키기 위한 API

*from* tensorflow.keras *import* models *from* tensorflow.keras *import* layers *from* tensorflow.keras *import* optimizers *from* tensorflow.keras *import* losses

### **Scikit\_learn(사이킷런) 모델 학습**

데이터 분석 및 머신러닝 적용을 위한 파이썬 기반 라이브러리

*from* keras.wrappers.scikit\_learn *import* KerasClassifier *from* sklearn.model\_selection *import* KFold *from* sklearn.model\_selection *import* cross\_val\_score *from* sklearn.metrics *import* accuracy\_score

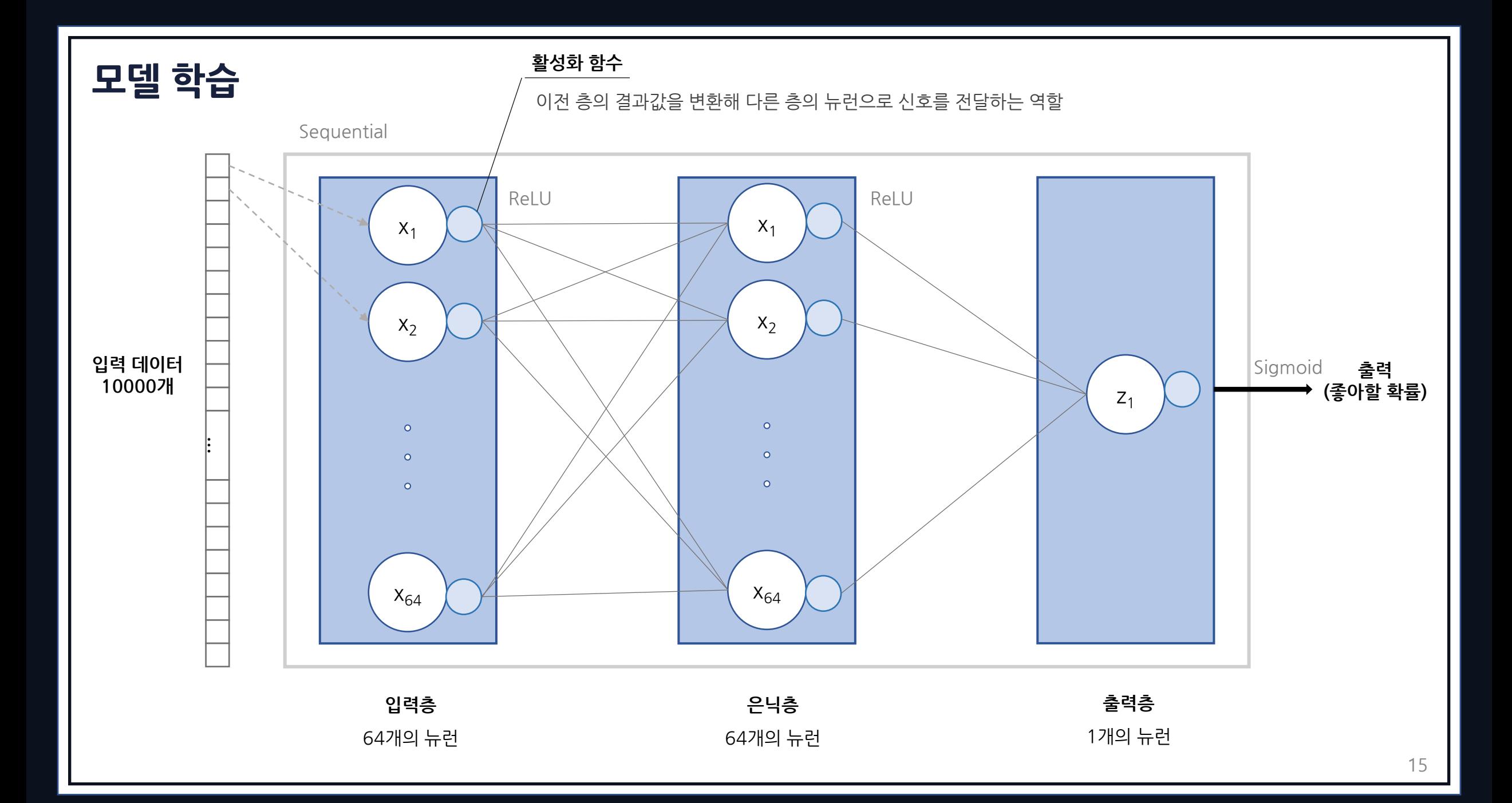

**모델 학습**

- **Sequantial()**: 모델 객체 생성  $\bullet$
- **Layers.Dense(**`뉴런 개수`, `활성화 함수`, `입력 데이터 개수`**)**: 모델의 층 생성  $\bullet$

*#* 모델 객체 생성 Model = models.Sequential()

```
# 64개의 뉴런을 가진 입력층 추가
```
Model.add(layers.Dense(64, activation='relu', input\_shape=(10000,))) *# 64*개의 뉴런을 가진 은닉층 추가

model.add(layers.Dense(64, activation='relu'))

#### *# 1*개의 뉴런을 가진 출력층 추가

model.add(layers.Dense(1, activation='sigmoid'))

## **모델 학습**

- **compile()** : 모델에 추가적인 지표 설정  $\bullet$ 
	- Optimizer: 값 보정 함수
	- Loss: 손실 함수
	- Metrics: 평가 지표 설정

model.compile(optimizer=optimizers.RMSprop(lr=0.001), loss=losses.binary\_crossentropy, metrics=["acc"])

## **모델 학습**

def create\_model():

#### *# create model*

```
model = models.Sequential()
model.add(layers.Dense(64, activation='relu', input_shape=(10000,)))
model.add(layers.Dense(64, activation='relu'))
model.add(layers.Dense(1, activation='sigmoid'))
```
#### *# Compile model*

```
model.compile(optimizer=optimizers.RMSprop(lr=0.001),
              loss=losses.binary_crossentropy,
              metrics=["acc"])
```
*return* model

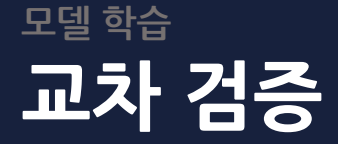

검증 데이터셋으로 모델의 매개변수를 튜닝하는 과정

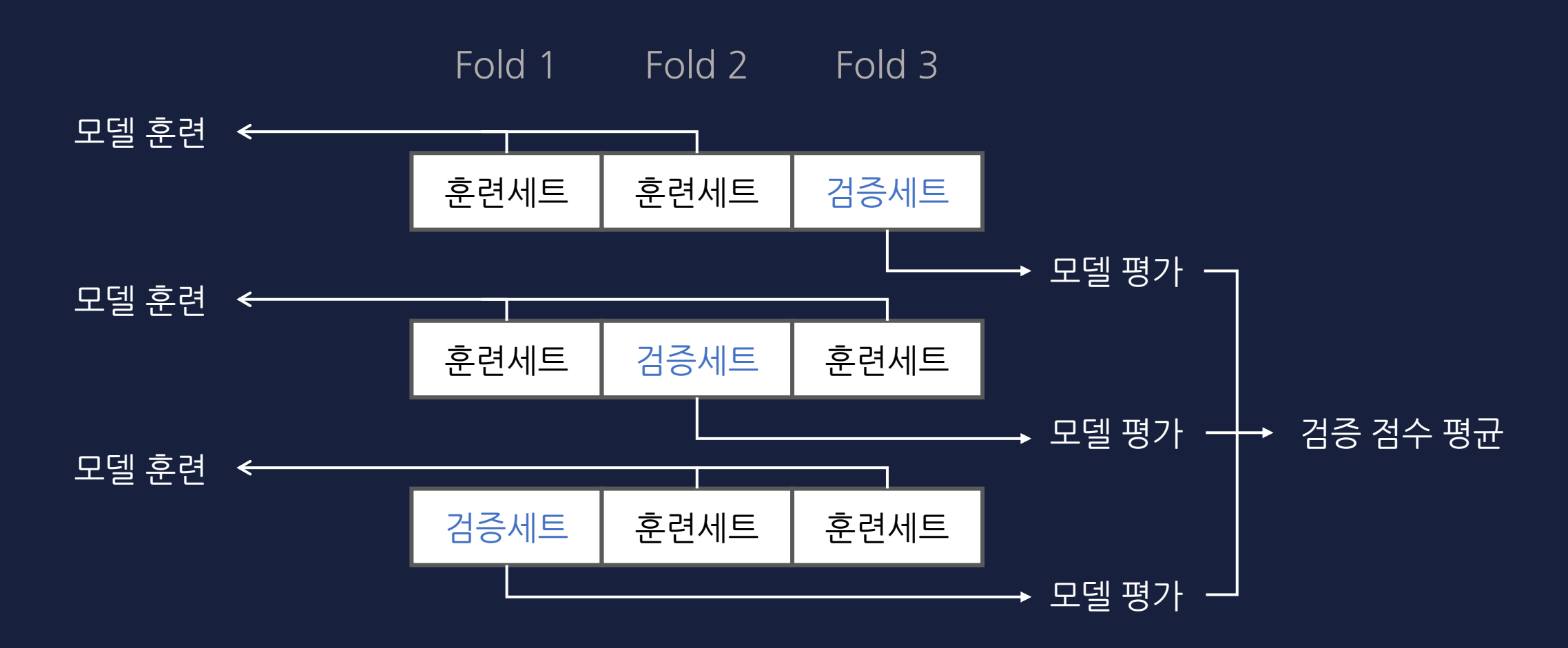

**Kfold (k = 3)**

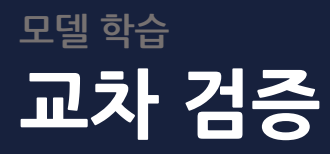

 $seed = 7$ 

np.random.seed(seed)

model = KerasClassifier(*build\_fn*=create\_model, *epochs*=10, *batch\_size*=512, *validation\_data*=(x\_test, y\_test) ,*verbose* = 0)

kfold = KFold(*n\_splits*=5, *shuffle*=True, *random\_state*=seed) *# k = 5* results = cross\_val\_score(model, x\_train, y\_train, *cv*=kfold) print("교차 검증 점수: ", results) print("교차 검증 평균: {:.2f}".format(results.mean()))

교차 검증 점수: [0.67104185 0.62428218 0.67022151 0.63412631 0.66584563] 교차 검증 평균: 0.65

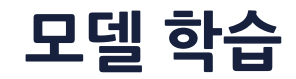

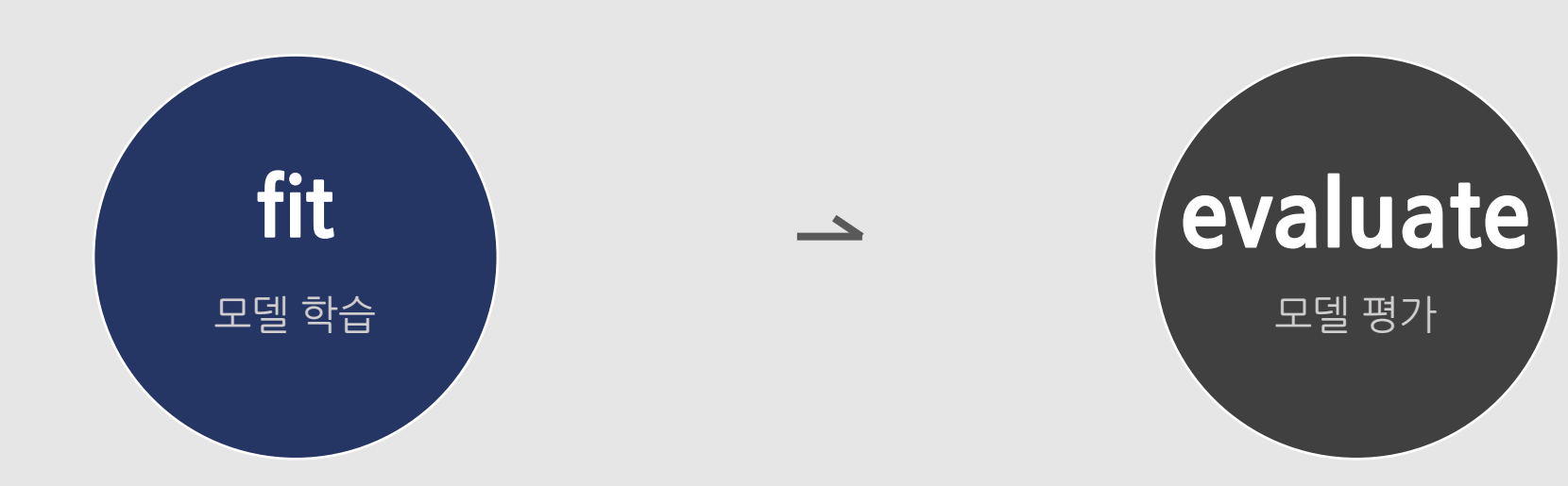

## **모델 학습**

#### *#* 모델 학습

```
hist = model.fit(x_train, y_train,epochs=10, batch size=512,
                validation_data=(x_test, y_test))
```
*#* 모델 평가

```
results = model.event(x_test, y_test)print(results)
```
[1.667404055595398, 0.6507936716079712]

#### **fit 메소드의 파라미터**

- **x\_train** 학습시킬 값
- **y\_train** x\_train을 학습시켰을 때 나와야 하는 결과 값
- **epochs** 반복 테스트 횟수
- **batch\_size** 한번의 테스트에 주어지는 데이터 샘플 수
- **validation\_data** 학습 모델을 평가할 때 사용할 데이터셋

## **Epoch란? 모델 학습**

- 여러 번 학습을 반복해 최적의 값을 구하는 것
- 적절한 epoch 값을 설정해 underfitting과 overfitting을 방지

Epoch 1/10 12/12 [==============================] - 3s 129ms/step - loss: 0.6739 - acc: 0.6114 - val\_loss: 0.6960 - val\_acc: 0.5972 Epoch 2/10 12/12 [==============================] - 1s 56ms/step - loss: 0.5797 - acc: 0.7443 - val\_loss: 0.8203 - val\_acc: 0.5933 Epoch 3/10 12/12 [==============================] - 1s 69ms/step - loss: 0.4897 - acc: 0.7923 - val\_loss: 0.8996 - val\_acc: 0.6012 Epoch 4/10 12/12 [==============================] - 1s 61ms/step - loss: 0.4162 - acc: 0.8269 - val\_loss: 0.8360 - val\_acc: 0.6548 Epoch 5/10 12/12 [==============================] - 1s 50ms/step - loss: 0.3606 - acc: 0.8515 - val\_loss: 0.9618 - val\_acc: 0.6409 Epoch 6/10 12/12 [==============================] - 1s 44ms/step - loss: 0.3164 - acc: 0.8730 - val\_loss: 1.1590 - val\_acc: 0.6052 Epoch 7/10 12/12 [==============================] - 1s 64ms/step - loss: 0.2827 - acc: 0.8825 - val\_loss: 1.1199 - val\_acc: 0.6548 Epoch 8/10 12/12 [==============================] - 1s 44ms/step - loss: 0.2556 - acc: 0.8902 - val\_loss: 1.3534 - val\_acc: 0.6349 Epoch 9/10 12/12 [==============================] - 0s 41ms/step - loss: 0.2360 - acc: 0.8945 - val\_loss: 1.6144 - val\_acc: 0.6190 Epoch 10/10 12/12 [==============================] - 1s 76ms/step - loss: 0.2233 - acc: 0.8981 - val\_loss: 1.6674 - val\_acc: 0.6508 16/16 [==============================] - 0s 3ms/step - loss: 1.6674 - acc: 0.6508

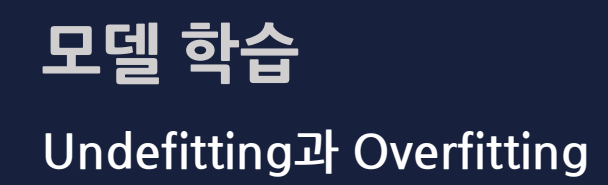

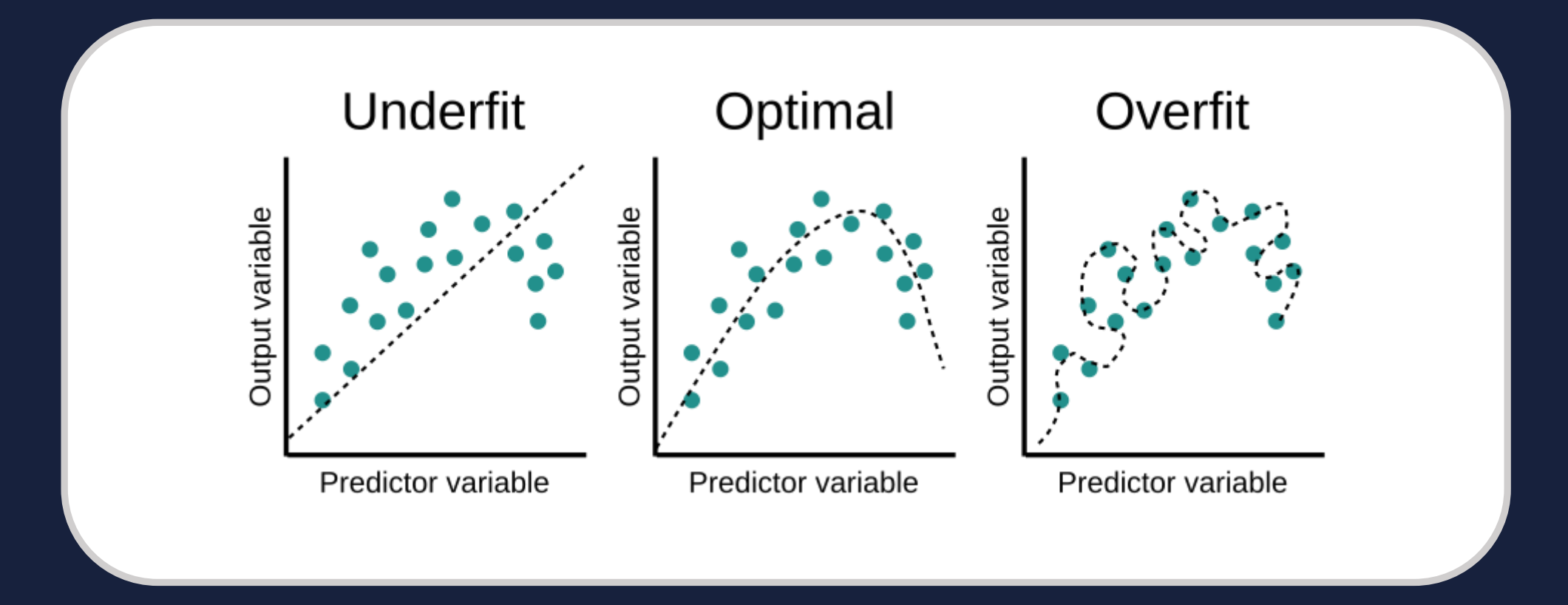

#### **matplotlib 라이브러리 학습 결과 분석**

데이터 시각화 라이브러리로 그래프를 그릴 때 유용

*import* matplotlib.pyplot *as* plt *from* matplotlib *import* font\_manager, rc

# **학습 결과 분석**

그래프로 나타내고 싶은 데이터들을 history 객체로부터 불러온다.

- **acc, loss** : 훈련 데이터셋에서의 정확도와 loss 값
- **val\_acc, val\_loss**: 테스트 데이터셋에서의 정확도와 loss 값
- **epochs** : 그래프의 x축으로 보여줄 epoch의 범위

```
acc = hist.history['acc']val_acc = hist.history['val_acc']
loss = hist.history['loss']
val_loss = hist.history['val_loss']
```

```
epochs = range(1, len(acc) + 1)
```
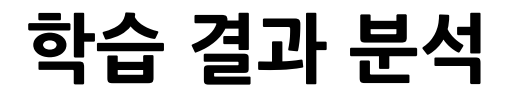

plot: x축, y축과 보여줄 데이터를 설정하면 그래프 출력

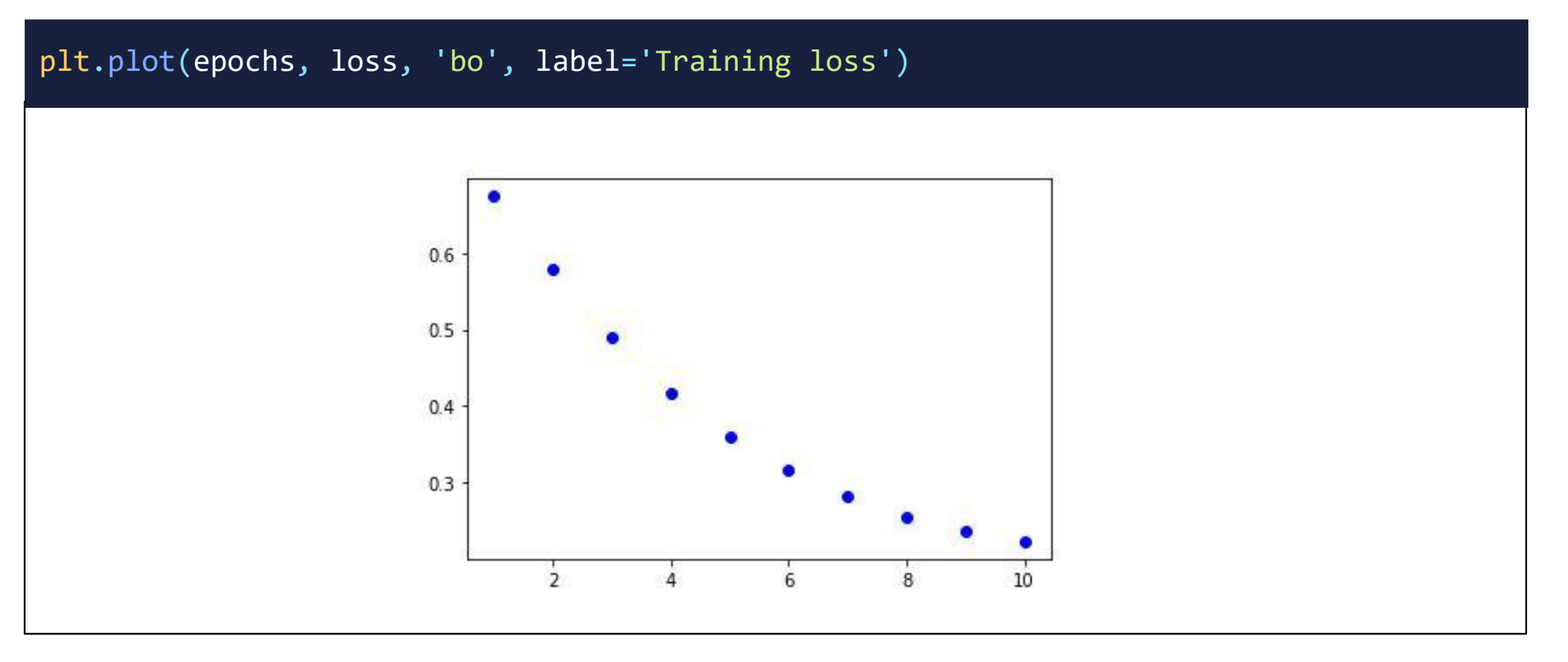

# **TTA 딥러닝 모델 학습 결과**

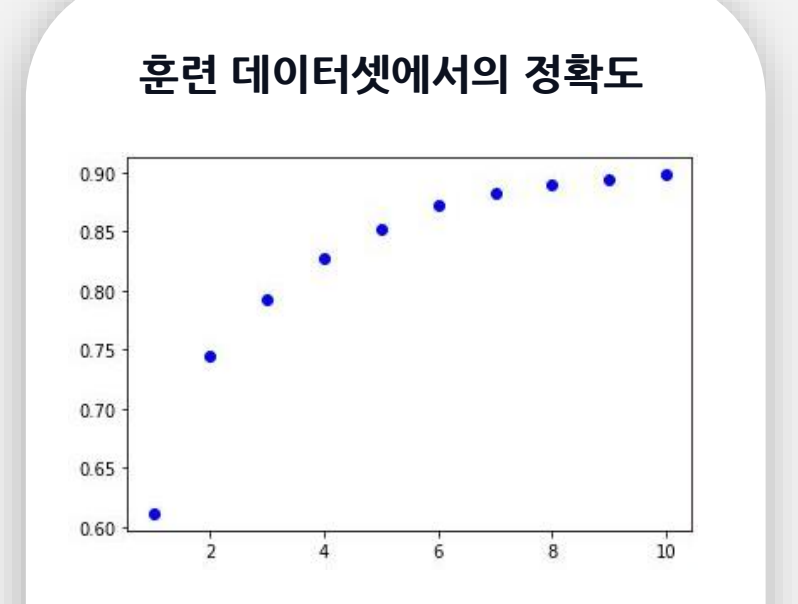

훈련한 epoch 수에 비례하여 정확도 가 증가해 **99%의 정확도를 달성**

**훈련 데이터셋에서의 손실값**

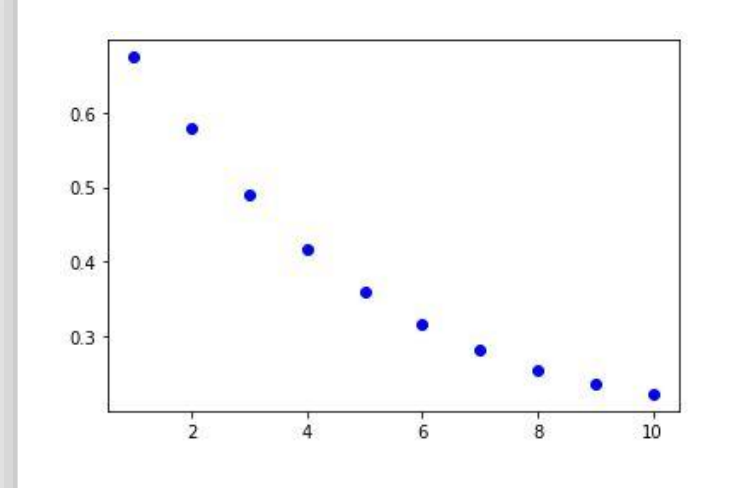

훈련한 epoch 수에 비례하여 손실값 이 우하향해 **손실값이 0.1에 수렴**

# **TTA 딥러닝 모델 학습 결과**

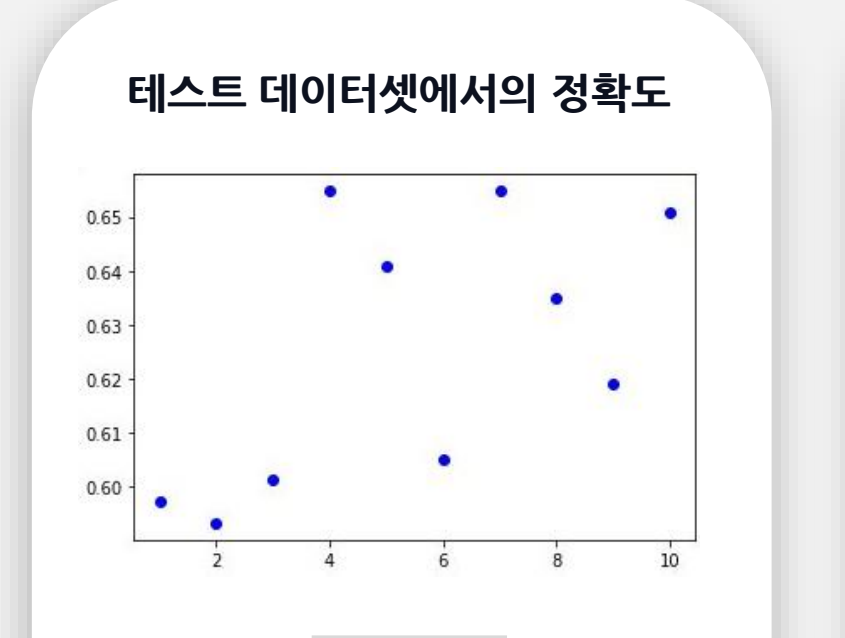

Epoch=4일 때, 가장 높은 정확도를 보이고 있으며 이 때 **정확도는 65%**

**테스트 데이터셋에서의 손실값**

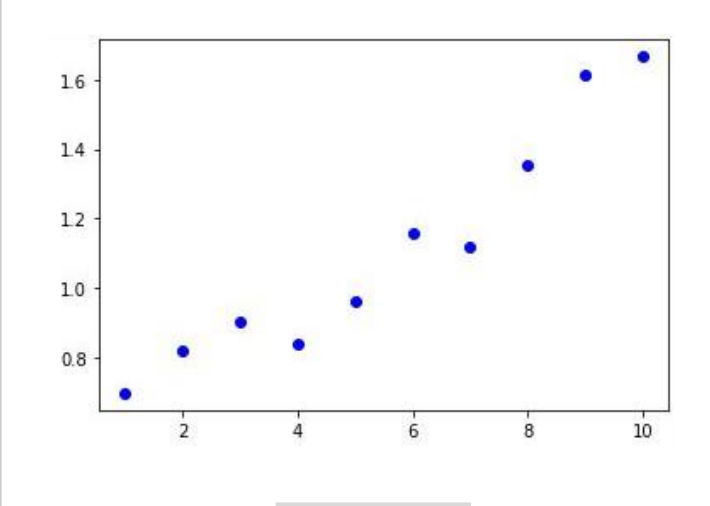

훈련한 epoch 수에 비례하여 손실값 이 우상향해 **1.66을 달성**